# **Packet Tracer – Skills Integration Challenge**

**Topology**

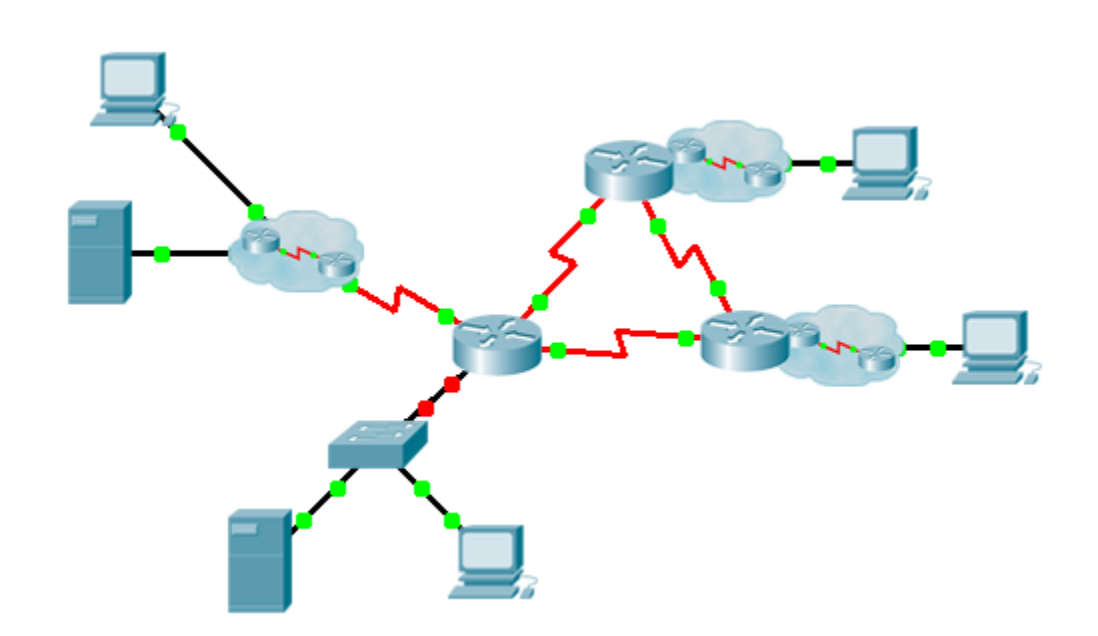

# **Addressing Table**

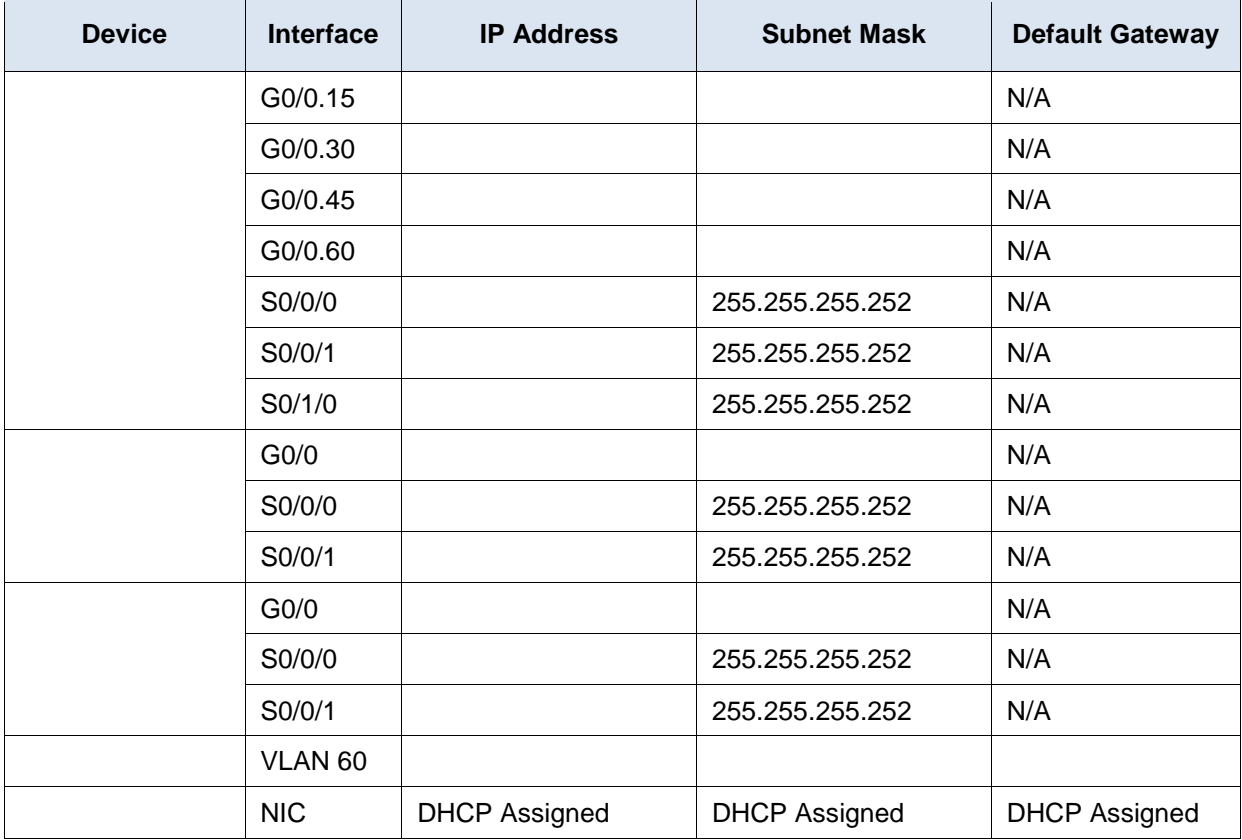

# **VLANs and Port Assignments Table**

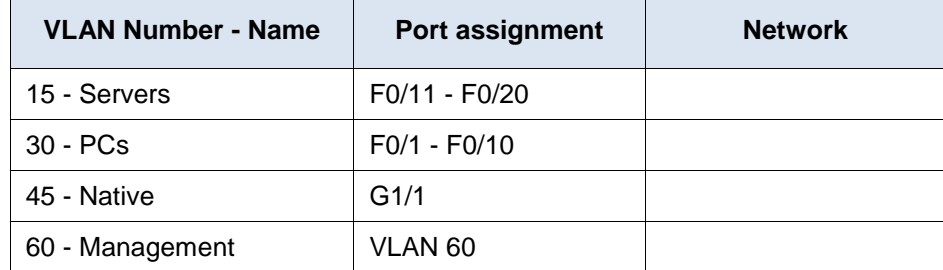

#### **Scenario**

This activity includes many of the skills that you have acquired during your CCNA studies. First, you will complete the documentation for the network. So make sure you have a printed version of the instructions. During implementation, you will configure VLANs, trunking, port security and SSH remote access on a switch. Then, you will implement inter-VLAN routing and NAT on a router. Finally, you will use your documentation to verify your implementation by testing end-to-end connectivity.

# **Documentation**

You are required to fully document the network. You will need a print out of this instruction set, which will include an unlabeled topology diagram:

Label all the device names, network addresses and other important information that Packet Tracer generated.

- Complete the **Addressing Table** and **VLANs and Port Assignments Table**.
- Fill in any blanks in the **Implementation** and **Verification** steps. The information is supplied when you launch the Packet Tracer activity.

#### **Implementation**

Note: All devices in the topology except **are in the set of the set of the set of the set of are fully** are fully configured. You do not have access to the other routers. You can access all the servers and PCs for testing purposes.

Implement to following requirements using your documentation:

- Configure remote management access including IP addressing and SSH:
	- Domain is cisco.com
	- User with password
	- Crypto key length of 1024
	- SSH version 2, limited to 2 authentication attempts and a 60 second timeout
	- Clear text passwords should be encrypted.
- Configure, name and assign VLANs. Ports should be manually configured as access ports.
- Configure trunking.
- Implement port security:
	- On Fa0/1, allow 2 MAC addresses that are automatically added to the configuration file when detected. The port should not be disabled, but a syslog message should be captured if a violation occurs.
	- Disable all other unused ports.
- Configure inter-VLAN routing.
- Configure DHCP services for VLAN 30. Use **LAN** as the case-sensitive name for the pool.
- Implement routing:
	- Use OSPF process ID 1 and router ID 1.1.1.1
	- Configure one network statement for the entire **and address space**
	- Disable interfaces that should not send OSPF messages.
	- Configure a default route to the Internet.
- Implement NAT:
	- Configure a standard, one statement ACL number 1. All IP addresses belonging to the address space are allowed.
	- Refer to your documentation and configure static NAT for the File Server.
	- Configure dynamic NAT with PAT using a pool name of your choice, a /30 mask, and these two public addresses:

#### Verify has received full addressing information from .

# **Verification**

All devices should now be able to ping all other devices. If not, troubleshoot your configurations to isolate and solve problems. A few tests include:

- Verify remote access to by using SSH from a PC.
- Verify VLANs are assigned to appropriate ports and port security is in force.
- Verify OSPF neighbors and a complete routing table.
- Verify NAT translations and statics.
	- **Outside Host** should be able to access **File Server** at the public address.
	- Inside PCs should be able to access **Web Server**.
- Document any problems you encountered and the solutions in the **Troubleshooting Documentation**  table below.

### **Troubleshooting Documentation**

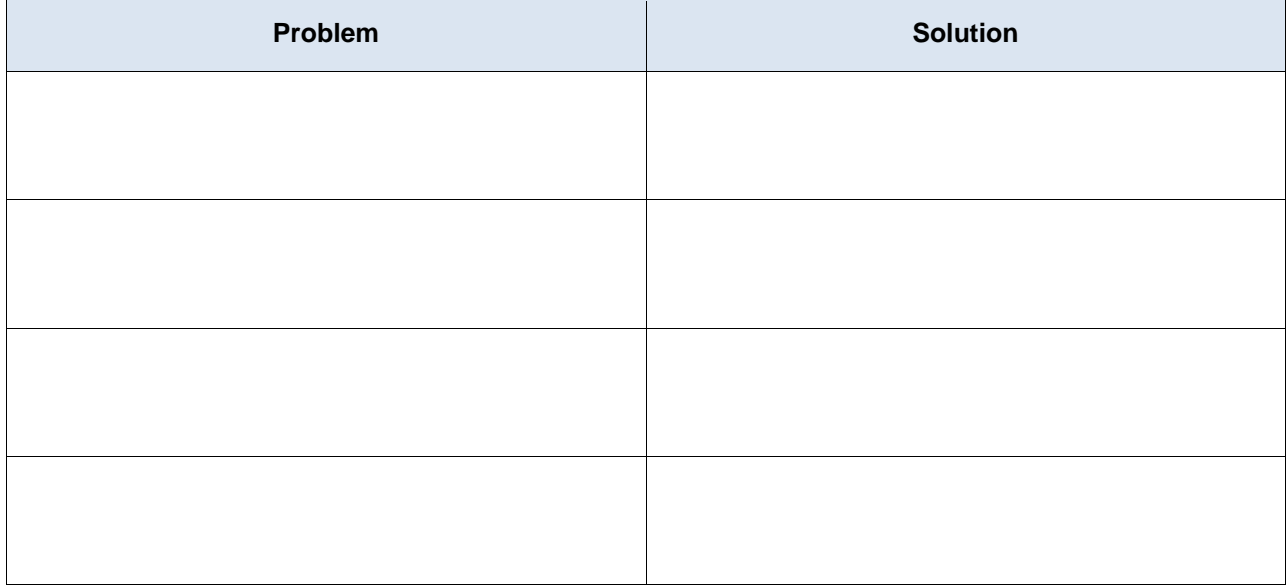

#### **Suggested Scoring Rubric**

Packet Tracer scores 70 points. Documentation is worth 30 points.